### **Лабораторная работа № 7**

# **ИЗУЧЕНИЕ ПРИНЦИПОВ СТАТИЧЕСКОЙ МАРШРУТИЗАЦИИ И ПРОТОКОЛОВ ДИНАМИЧЕСКОЙ МАРШРУТИЗАЦИИ**

**Цель работы:** Изучить базовые принципы статической и динамической маршрутизации, научиться настраивать статическую маршрутизацию и использовать протокол RIP.

### **Краткие сведения из теории**

Таблица маршрутизации может составляться двумя способами: статично и динамично. В случае статической маршрутизации записи в таблице вводятся и изменяются вручную. Такой способ требует вмешательства администратора каждый раз, когда происходят изменения в топологии сети. С другой стороны, он является наиболее стабильным и требующим минимума аппаратных ресурсов маршрутизатора для обслуживания таблицы. При динамической маршрутизации записи в таблице обновляются автоматически при помощи одного или нескольких протоколов маршрутизации – RIP, OSPF, IGRP, EIGRP и др. Кроме того, маршрутизатор строит таблицу оптимальных путей к сетям назначения на основе различных критериев (метрик), таких, как: количества промежуточных узлов, пропускной способности каналов, задержки передачи данных и т. п. Динамическая маршрутизация оказывает дополнительную нагрузку на устройства, а высокая нестабильность сети может приводить к ситуациям, когда маршрутизаторы не успевают синхронизировать свои таблицы, что приводит к противоречивым сведениям о топологии сети в различных её частях и потере передаваемых данных.

**Статическая маршрутизация** – вид маршрутизации, при котором информация о маршрутах заносится в таблицы маршрутизации каждого маршрутизатора вручную администратором сети. Отсюда сразу же вытекает ряд недостатков. Прежде всего это очень плохая масштабируемость сетей, так как при добавлении N+1 сети потребуется сделать 2\*(N+1) записей о маршрутах. Но, при использовании статических записей процессору маршрутизатора не требуется производить никаких расчетов, связанных с определением маршрутов – это плюс.

Статическая маршрутизация успешно используется при организации работы компьютерных сетей небольшого размера (1-2 маршрутизатора), в силу легкости конфигурации и отсутствии дополнительной нагрузки на сеть в виде широковещательного служебного трафика, характерного для динамических протоколов маршрутизации. Также статическая маршрутизация используется на компьютерах внутри сети. В таком случае обычно задается маршрут шлюза по умолчанию.

Маршрутизация – процесс определения в сети наилучшего пути, по которому пакет может достигнуть адресата. Динамическая маршрутизация

может быть осуществлена с использованием одного и более протоколов (RIP v2, OSPF и др.).

Динамическая маршрутизация — вид маршрутизации, при котором таблица маршрутизации заполняется и обновляется автоматически при помощи одного или нескольких протоколов маршрутизации (RIP, OSPF, BGP).

Каждый протокол маршрутизации использует свою систему оценки маршрутов (метрику). Маршрут к сетям назначения строится на основе таких критериев как

- количество ретрансляционных переходов
- пропускная способность канала связи
- задержки передачи данных
- и др.

Маршрутизаторы обмениваются друг с другом информацией о маршрутах с помощью служебных пакетов по протоколу UDP. Такой обмен информации увеличивает наличие дополнительного трафика в сети и нагрузку на эту сеть. Возможна также ситуация, при которой таблицы маршрутизации на роутерах не успевают согласоваться между собой, что может повлечь появление ошибочных маршрутов и потерю данных.

Протоколы маршрутизации делятся на три типа:

- Дистанционно векторные протоколы (RIP)
- Протоколы с отслеживанием состояния каналов (OSPF)
- Смешанные протоколы (EIGRP)
- и др.

# **Протокол RIP**

RIP – протокол дистанционно-векторной маршрутизации, использующий для нахождения оптимального пути алгоритм Беллмана-Форда. Алгоритм маршрутизации RIP- один из самых простых протоколов маршрутизации. Каждые 30 секунд он передает в сеть свою таблицу маршрутизации. Основное отличие протоколов в том, что RIPv2 (в отличие от RIPv1) может работать по мультикасту, то есть, рассылаясь на мультикаст адрес. Максимальное количество "хопов" (шагов до места назначения), разрешенное в RIP1, равно 15 (метрика 15). Ограничение в 15 хопов не дает применять RIP в больших сетях, поэтому протокол наиболее распространен в небольших компьютерных сетях. Вторая версия протокола – протокол RIP2 была разработана в 1994 году и является улучшенной версией первого. В этом протоколе повышена безопасность за счет введения дополнительной маршрутной информации. Принцип дистанционно-векторного протокола: каждый маршрутизатор, использующий протокол RIP периодически широковещательно рассылает своим соседям специальный пакет-вектор, содержащий расстояния (измеряются в метрике) от данного маршрутизатора до всех известных ему сетей. Маршрутизатор получивший такой вектор, наращивает компоненты вектора на величину расстояния от себя до данного соседа и дополняет вектор информацией об известных непосредственно ему

самому сетях или сетях, о которых ему сообщили другие маршрутизаторы. Дополненный вектор маршрутизатор рассылает всем своим соседям. Маршрутизатор выбирает из нескольких альтернативных маршрутов маршрут с наименьшим значением метрики, а маршрутизатор, передавший информацию о таком маршруте помечается как следующий (next hop). Протокол непригоден для работы в больших сетях, так как засоряет сеть интенсивным трафиком, а узлы сети оперируют только векторамирасстояний, не имея точной информации о состоянии каналов и топологии небольших Сегодня сетях протокол сети. лаже  $\overline{R}$ вытесняется превосходящими его по возможностям протоколами EIGRP и OSPF.

#### Порядок выполнения работы

1. Требуется соединить физическую сеть в соответствии со схемой сети или построить соответствующий проект в Cisco Packet Tracer. Сразу после схемы сети в таблице указана схема адресация, которую нужно применять только тогда, когда это будет явно указано в тексте лабораторной работы.

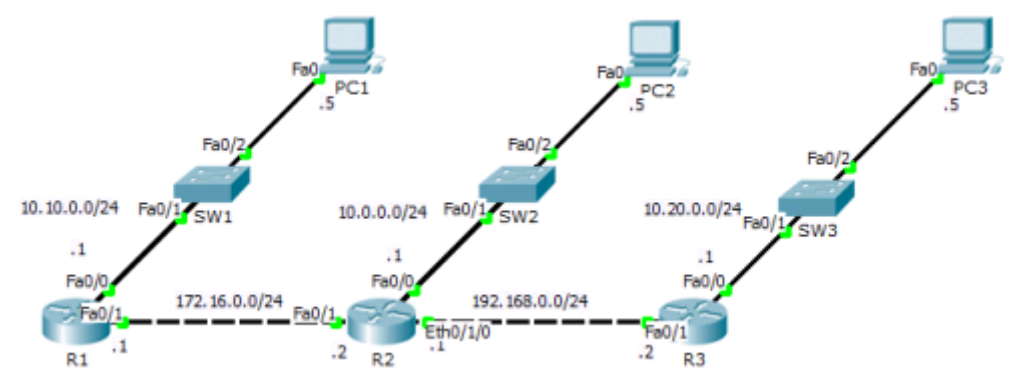

Рисунок 1 - Топология сети

| Таблица 1 – Таблица адресации |             |               |           |  |  |  |
|-------------------------------|-------------|---------------|-----------|--|--|--|
| Устройство                    | IP адрес    | Маска         | Шлюз по   |  |  |  |
|                               |             | подсети       | умолчанию |  |  |  |
| PC1                           | 10.10.0.5   | 255.255.255.0 | 10.10.0.1 |  |  |  |
| PC2                           | 10.0.0.5    | 255.255.255.0 | 10.0.0.1  |  |  |  |
| PC3                           | 10.20.0.5   | 255.255.255.0 | 10.20.0.1 |  |  |  |
| R1                            | 10.10.0.1   | 255.255.255.0 |           |  |  |  |
| $_{R1}$                       | 172.16.0.1  | 255.255.255.0 |           |  |  |  |
| R <sub>2</sub>                | 172.16.0.2  | 255.255.255.0 |           |  |  |  |
| R <sub>2</sub>                | 10.0.0.1    | 255.255.255.0 |           |  |  |  |
| R <sub>2</sub>                | 192.168.0.1 | 255.255.255.0 |           |  |  |  |
| R <sub>3</sub>                | 192.168.0.2 | 255.255.255.0 |           |  |  |  |
| R3                            | 10.20.0.1   | 255.255.255.0 |           |  |  |  |

Все IP адреса, заканчивающиеся на  $.1$  заменить на  $.40+N$ ,  $.2 -$  на  $.41+N$ , где N – номер по журналу.

1.1. Установка дополнительных Ethernet разъемов для R2

| Physical Device View |               |                           |  |  |  |  |
|----------------------|---------------|---------------------------|--|--|--|--|
| Zoom In              | Original Size | Zoom Out                  |  |  |  |  |
| <b>Bill</b>          |               | $-1-1$<br><b>RECEIVED</b> |  |  |  |  |
|                      |               |                           |  |  |  |  |

Рисунок 2 – Установка дополнительных портов

Перед установкой дополнительного разъема, необходимо отключить устройство, нажав на кнопку включения/выключения, далее необходимо перетащить из левого столбца, который содержит в себе различные дополнительные карты, карту WIC-1ENET в свободный слот на маршрутизаторе. Включить устройство. Всего 2 свободных слота, при необходимости устанавливают как на 1 слот, так и на 2 дополнительные карты.

1.2. Назначить IP адреса интерфейсам на R1, R2 и R3.

R1>enable R1#configure terminal R1(config)#interface fastethernet 0/0 R1(config-if)#ip address 10.10.0.1 255.255.255.0 R1(config-if)#no shutdown R1(config-if)#

Таким же образом, назначить ip адреса на всех интерфейсах, согласно таблица адресации.

1.3. Назначить IP адреса на ПК

1.4. Ввод статического маршрута на R1

R1(config)#ip route 10.0.0.0 255.255.255.0 172.16.0.2 R1(config)#ip route 192.168.0.0 255.255.255.0 172.16.0.2 R1#ip route 10.20.0.0 255.255.255.0 172.16.0.2

Данная команда работает по принципу куда - откуда, R1(config)#ip route (удаленная сеть) (маска удаленной сети) (IP-адрес подключенного интерфейса следующего роутера)

1.5. Ввод статического маршрута на R2

Router(config)#ip route 10.10.0.0 255.255.255.0 172.16.0.1 Router(config)#ip route 10.20.0.0 255.255.255.0 192.168.0.2

1.6. Ввод статического маршрута на R3

Router(config)#ip route 10.10.0.0 255.255.255.0 192.168.0.1 Router(config)#ip route 10.0.0.0 255.255.255.0 192.168.0.1 Router(config)#ip route 172.16.0.0 255.255.255.0 192.168.0.1

1.7. Проверка правильности конфигурации статических маршрутов путем использования утилиты ping

Ping c PC3 на PC2 Packet Tracer PC Command Line 1.0 PC>ping 10.10.0.5 Pinging 10.10.0.5 with 32 bytes of data: Reply from  $10.10.0.5$ : bytes=32 time=13ms TTL=125 Reply from  $10.10.0.5$ : bytes=32 time=14ms TTL=125 Reply from  $10.10.0.5$ : bytes=32 time= $11 \text{ms}$  TTL= $125$ Reply from 10.10.0.5: bytes=32 time=11ms TTL=125 Ping statistics for 10.10.0.5: Packets: Sent = 4, Received = 4, Lost =  $0$  (0% loss),

2. Спроектировать локальную сеть по требованиям задания (рисунок 3).

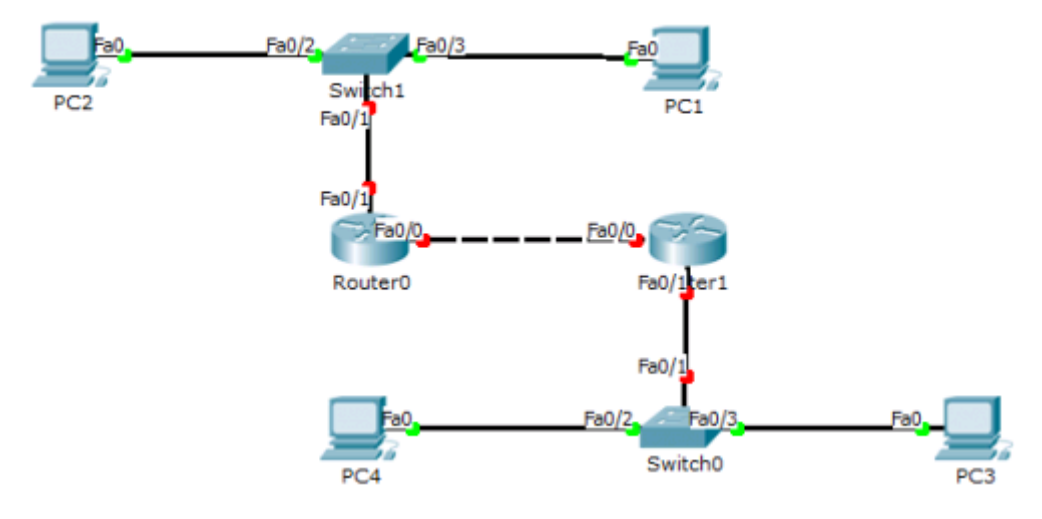

Рисунок 3 – Топология сети

| Устройство          | $IP$ адрес     | Маска подсети   | Шлюз по       |  |
|---------------------|----------------|-----------------|---------------|--|
|                     |                |                 | умолчанию     |  |
| PC1                 | 192.168.100.25 | 255.255.255.224 | 192.168.100.1 |  |
| PC2                 | 192.168.100.26 | 255.255.255.224 | 192.168.100.1 |  |
| PC3                 | 192.168.200.25 | 255.255.255.224 | 192.168.200.1 |  |
| PC4                 | 192.168.200.26 | 255.255.255.224 | 192.168.200.1 |  |
| Router <sub>0</sub> | 192.168.100.1  | 255.255.255.224 |               |  |
| Router <sub>0</sub> | 172.16.16.1    | 255.255.255.0   |               |  |
| Router1             | 192.168.200.1  | 255.255.255.0   |               |  |
| Router <sub>1</sub> | 172.16.16.2    | 255.255.255.0   |               |  |

Таблица 2 – Таблица адресации

Все IP адреса, заканчивающиеся на **.1 заменить на .40+N, .2 – на .41+N, где N – номер по журналу. 255.255.255.224 заменить на 255.255.255.0**

2.1. Назначить IP адреса интерфейсам на Router0 и Router1

- 2.2. Назначить IP адреса на ПК
- 2.3. Назначить статический маршрут на Router0
- 2.4. Назначить статический маршрут на Router 1

2.5. Проверить правильности конфигурации статических маршрутов путем использования утилиты ping

3. Требуется соединить физическую сеть в соответствии со схемой сети или построить соответствующий проект в Cisco Packet Tracer. Сразу после схемы сети в таблице указана схема адресация, которую нужно применять только тогда, когда это будет явно указано в тексте лабораторной работы.

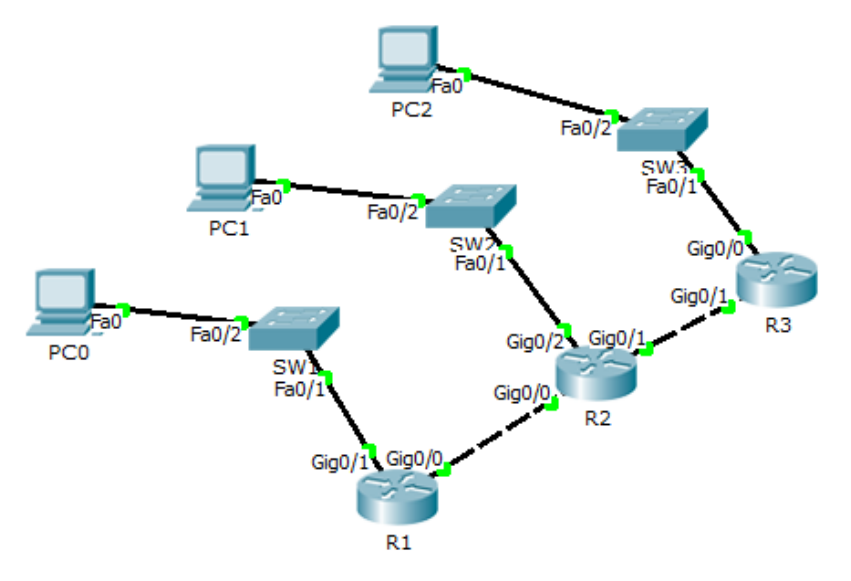

Рисунок 4 – Топология сети

| Устройство      | Интерфейс       | $IP$ адрес   | Маска подсети   | Шлюз по     |
|-----------------|-----------------|--------------|-----------------|-------------|
|                 |                 |              |                 | умолчанию   |
| PC <sub>0</sub> | Fa0             | 172.16.0.29  | 255.255.255.224 | 172.16.0.1  |
| PC1             | Fa0             | 192.168.0.29 | 255.255.255.224 | 192.168.0.1 |
| PC <sub>2</sub> | Fa0             | 10.16.0.29   | 255.255.255.224 | 10.16.0.1   |
| $_{\rm R1}$     | $\text{GigO}/1$ | 172.16.0.1   | 255.255.255.224 |             |
| R2              | $\frac{Gig}{2}$ | 192.168.0.1  | 255.255.255.224 |             |
| R <sub>3</sub>  | $\frac{Gig}{0}$ | 10.16.0.1    | 255.255.255.224 |             |
| $_{\rm R1}$     | $\frac{Gig}{0}$ | 10.100.0.1   | 255.255.255.0   |             |
| R <sub>2</sub>  | $\frac{Gig}{0}$ | 10.100.0.2   | 255.255.255.0   |             |
| R <sub>2</sub>  | $\text{GigO}/1$ | 10.200.0.1   | 255.255.255.0   |             |
| R <sub>3</sub>  | $\text{GigO}/1$ | 10.200.0.2   | 255.255.255.0   |             |

Таблица 3 – Таблица адресации

Все IP адреса, заканчивающиеся на **.1 заменить на .40+N, .2 – на .41+N, где N – номер по журналу..224 заменить на.0**

3.1. Собрать топологию как на рисунке 5.6 используя маршрутизатор модели 2911.

3.2. Назначить IP адреса всем PC.

3.3. Назначить IP адреса на интерфейсах маршрутизатора согласно таблице маршрутизации.

Router1>enable Router1#configure terminal Router1(config)#interface Gig0/1 Router1(config-if)#ip address 172.16.0.1 255.255.255.224 Router1(config-if)#no shutdown Router1(config-if)# Router1#enable Router1#configure terminal Router1(config)#interface Gig0/0 Router1(config-if)#ip address 10.100.0.1 255.255.255.0 Router1(config-if)#no shutdown Router1(config-if)#

Аналогичным образом назначить IP адреса на всех маршрутизаторах

3.4. Включить протокол RIP и настроить его на R1.

R1#conf t R1(config)#router rip **режим настройки RIP** R1(config-router)#version 2 **выбор версии 2** R1(config-router)#network 172.16.0.0 **команда добавляет присоединенную сеть** R1(config-router)#network 10.100.0.0 **команда добавляет присоединенную**  **сеть** R1(config-router)#no auto-summary **отключает автосуммаризацию** R1(config-router)#

3.5. Включить протокол RIP и настроить его на R2.

Router#conf t Router(config)#router rip Router(config-router)#version 2 Router(config-router)#network 10.100.0.0 Router(config-router)#network 192.168.0.0 Router(config-router)#network 10.200.0.0 Router(config-router)#no auto-summary

3.6. Включить протокол RIP и настроить его на R3.

Router#conf t Router(config)#router rip Router(config-router)#version 2 Router(config-router)#network 10.200.0.0 Router(config-router)#network 10.16.0.0 Router(config-router)#no auto-summary Router(config-router)#

Надо помнить, что добавление сетей в процесс RIP осуществляется заданием classful network, а не подсетью. То есть к примеру правильно 172.16.0.0, а не 172.16.10.0.

3.7. Проверить таблицы маршрутизации.R1

Router#show ip route

Codes: L - local, C - connected, S - static, R - RIP, M - mobile, B - BGP D - EIGRP, EX - EIGRP external, O - OSPF, IA - OSPF inter area N1 - OSPF NSSA external type 1, N2 - OSPF NSSA external type 2 E1 - OSPF external type 1, E2 - OSPF external type 2, E - EGP i - IS-IS, L1 - IS-IS level-1, L2 - IS-IS level-2, ia - IS-IS inter area \* - candidate default, U - per-user static route, o - ODR P - periodic downloaded static route Gateway of last resort is not set 10.0.0.0/8 is variably subnetted, 4 subnets, 3 masks R 10.16.0.0/27 [120/2] via 10.100.0.2, 00:00:00, GigabitEthernet0/0 C 10.100.0.0/24 is directly connected, GigabitEthernet0/0 L 10.100.0.1/32 is directly connected, GigabitEthernet0/0 R 10.200.0.0/24 [120/1] via 10.100.0.2, 00:00:00, GigabitEthernet0/0 172.16.0.0/16 is variably subnetted, 2 subnets, 2 masks

C 172.16.0.0/27 is directly connected, GigabitEthernet0/1 L 172.16.0.1/32 is directly connected, GigabitEthernet0/1 R 192.168.0.0/24 [120/1] via 10.100.0.2, 00:00:00, GigabitEthernet0/0 Router#

Исходя из результатов команды show ip route, видно, что к данному маршрутизатору R1, присоедененны 3 сети по протоколу RIP.

Для дополнительных настроек RIP существуют еще команды.

Router(config-router)#no network w.x.y.z удаляет сеть из процесса PIR; Router(config-router)#version **включает RIP версии 1**:

Router(config-router)#passive-interface s0/0/0 выключает посылку обновлений RIP на заданном интерфейсе (по умолчанию, рассылка обновлений включается на всех интерфейсах);

Router(config-router)#timers basic позволяет задавать таймеры обновлений, время отклика и так далее;

Router#debug ip rip отображает всю информацию о работе протокола RIP в реальном времени;

Router#show ip rip database отображает содержимое базы данных (информации о маршрутах);

3.8. Проверить доступность между хостами. Результат выполнения утилиты ping с РСО на РС1

PC>ping 10.16.0.29

Pinging 10.16.0.29 with 32 bytes of data: Reply from 10.16.0.29: bytes=32 time= $11ms$  TTL= $125$ Reply from 10.16.0.29: bytes=32 time=11ms TTL=125 Reply from 10.16.0.29: bytes= $32 \text{ time} = 11 \text{ ms} \text{ T}$ TL= $125$ Reply from 10.16.0.29: bytes=32 time=14ms TTL=125 Ping statistics for 10.16.0.29: Packets: Sent = 4, Received = 4, Lost =  $0$  (0% loss), Approximate round trip times in milli-seconds: Minimum =  $11ms$ , Maximum =  $14ms$ , Average =  $11ms$ 

Исходя из результатов таблицы маршрутизации и утилиты ping. протокол RIP, был настроен правильно.

4. Спроектировать локальную сеть по требованиям задания (рисунок 5).

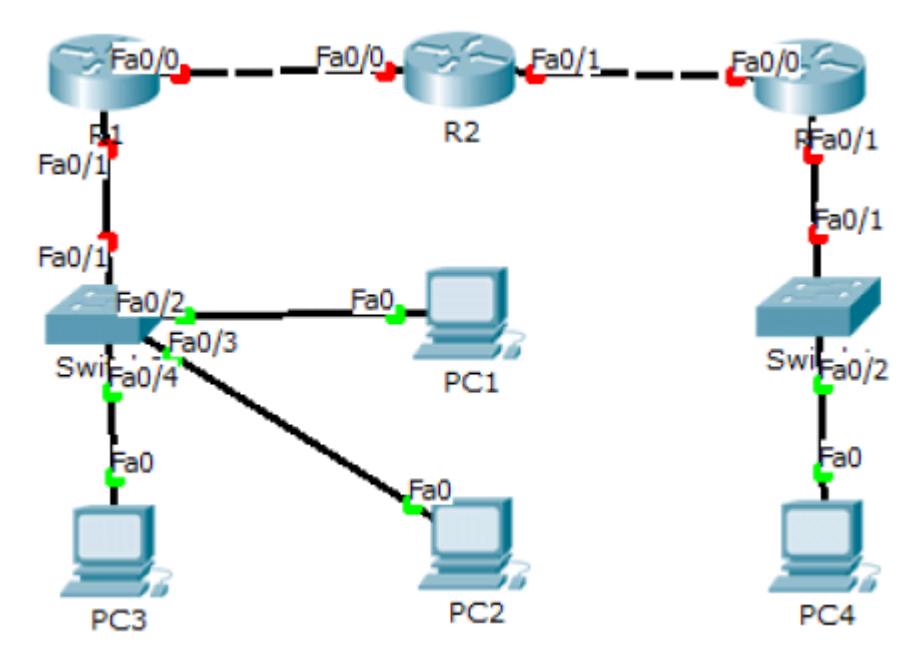

Рисунок 5 – Топология сети

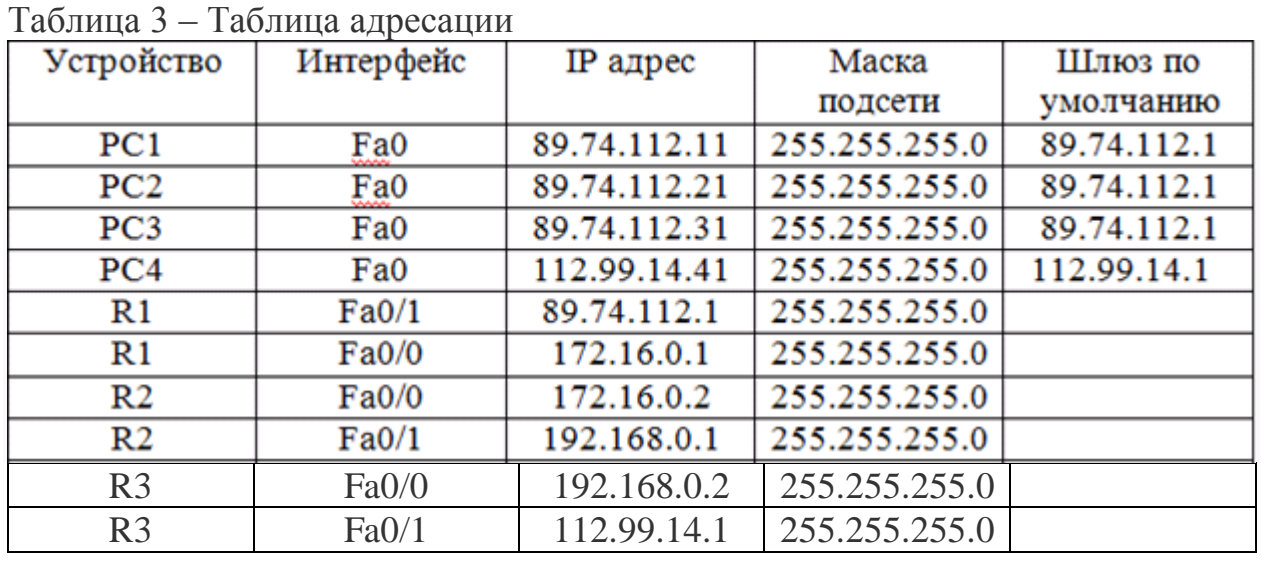

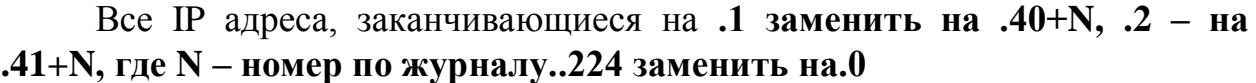

4.1. Собрать топологию локальной сети как на рисунке 3.

4.2. Назначить IP адреса всем PC.

4.3. Назначить IP адреса на интерфейсах маршрутизатора согласно таблице маршрутизации.

4.4. Включить протокол RIP и настроить его на R1.

4.5. Включить протокол RIP и настроить его на R2.

4.6. Включить протокол RIP и настроить его на R3.

4.7. Проверить таблицы маршрутизации.

4.8. Проверить доступность между хостами.